8 Super Easy Ways to Boost Your SEO Using MarketingZoo

Whether or Not You Are Already Using an SEO Service

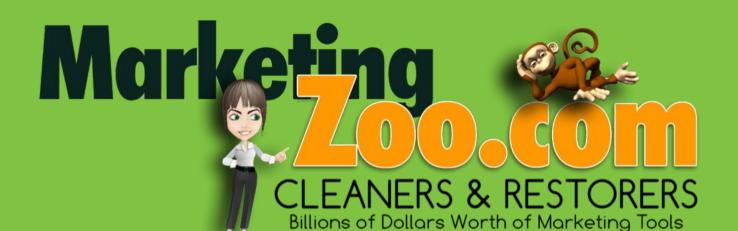

## 1. GO TO THE KEYWORDS PAGE.

Go to Members Page, Click on KEYWORDS

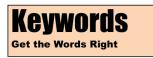

Print out the keywords for the services you offer. Use these words when you can when blogging, writing articles, describing your services. Always mention target city names as well.

## 2. GO TO THE LOCAL DIRECTORIES PAGE.

Go to Members Page, Click on DIRECTORIES

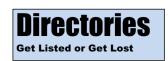

Sign up with every one of these that offers a free listing. Be consistent with all the information you provide.

### **3. WATCH THESE SHORT SEO VIDEOS.**

Go to Members Page, Click on WEBSITES SEO

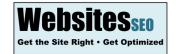

(Get your webmaster on board.) Ignore duplicate content scare tactics. Create individual pages for all your services and each of your cities. It you have a page optimized for each service for every city, you have a chance of coming up in searches. Your pages may be similar but you'll have different cities mentioned in the title bars and on the page. The search engines will see these as different pages. I have clients coming up in dozens of cities and towns with essentially the same content

## 4. OR YOU CAN LISTEN TO SOME PEOPLE...

who say this won't work and you'll then have zero chance of coming up for all your services in all your target cities.

Go Nowhere. FAST.

Not a member of MarketingZoo?

### 5. CREATE A YOUTUBE CHANNEL.

Click on *VIDEOS*, Bottom of Every Page

Upload every video from MarketingZoo that relates to your business. Watch the MZ videos on how to optimize these for your target cities. Mention keywords and cities in your headline and descriptions. Videos come up in searches. Want proof? Watch: Click on **YOUTUBE**, Bottom of Every Page.

## 6. USE OUR PLUS SERVICE.

Go to Home Page, Click on GET STARTED (Top Menu)

This will consistently build external links into your website and automatically distribute content out to your social media pages.

# 7. CREATE ANOTHER BLOG ON YOUR SITE (OR OFF).

Click on **BLOGGING**, Bottom of Every Page

Use Weebly or have your webmaster show you how to post MarketingZoo and your own content, to your blog. (We don't post everything we create on MarketingZoo. There's always more.) *Plus Members* can send us the RSS feed link for your blog and we'll make it a feed to your social pages as well.

# 8. SIGN UP FOR YOUR FREE OUTPOST SITE

Go to Home Page, Click **HERE** Right Below Member Login

ALL MEMBERSHIPS INCLUDE A <u>FREE</u> OUTPOST SITE. LEARN MORE ABOUT YOUR OUTPOST SITE <u>HERE</u>

You'll be creating more exposure and even more links into your website. Be sure to list the deep links to your service pages.

Not a member of MarketingZoo?

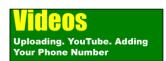

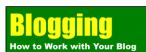

rst Page in 15-Minutes: See it!